# Reference CNF development journey and outcomes

Victor Morales v.morales@samsung.com

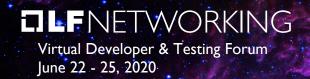

# Anti-Trust Policy Notice

> Linux Foundation meetings involve participation by industry competitors, and it is the intention of the Linux Foundation to conduct all of its activities in accordance with applicable antitrust and competition laws. It is therefore extremely important that attendees adhere to meeting agendas, and be aware of, and not participate in, any activities that are prohibited under applicable US state, federal or foreign antitrust and competition laws.

> Examples of types of actions that are prohibited at Linux Foundation meetings and in connection with Linux Foundation activities are described in the Linux Foundation Antitrust Policy available at http://www.linuxfoundation.org/antitrustpolicy. If you have questions about these matters, please contact your company counsel, or if you are a member of the Linux Foundation, feel free to contact Andrew Updegrove of the firm of Gesmer Updegrove LLP, which provides legal counsel to the Linux Foundation.

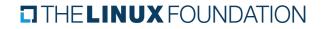

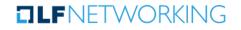

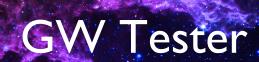

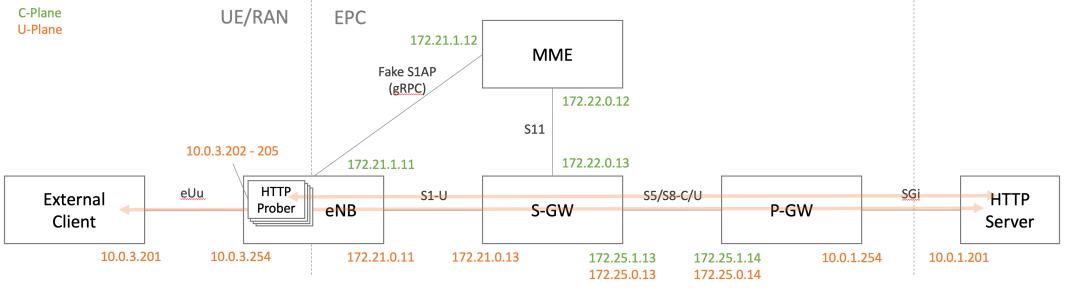

#### Features

- Multiple networks
- Isolated network
- Microservices
- Boot order / Dependency management
- Overlay networking

<u>https://github.com/wmnsk/go-gtp/tree/master/examples/gw-tester</u> <u>https://github.com/cncf/cnf-testbed/tree/master/examples/use\_case/gogtp-k8s</u>

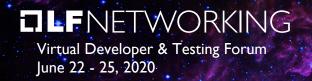

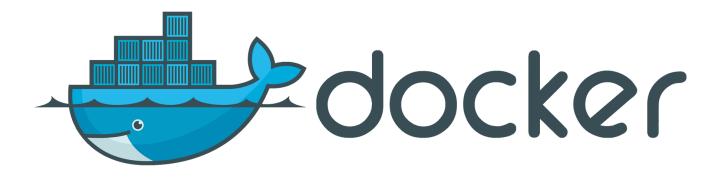

Phase I - Containerization

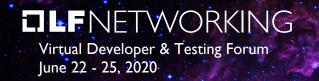

# Dockerfile – Minimal size

FROM golang:1.14-alpine3.11 as builder

RUN apk ---no-cache add git RUN go get -v github.com/wmnsk/go-gtp/examples/gw-tester/enb

FROM alpine:3.11

COPY -- from=builder /go/bin/enb /usr/local/bin/ COPY ./enb\_default.yml /etc/enb.yml

ENTRYPOINT ["/usr/local/bin/enb", "-config", "/etc/enb.yml"]

https://docs.docker.com/develop/develop-images/dockerfile\_best-practices/ https://12factor.net/

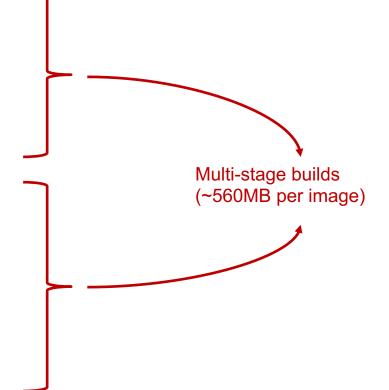

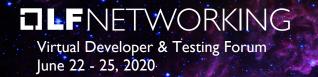

# Dockerfile – Minimal Permissions

ENV APP\_ROOT=/opt/gw-tester
COPY --from=builder /go/bin/mme \${APP\_ROOT}/bin/
COPY ./mme\_default.yml /etc/gw-tester/mme.yml

RUN chmod -R u+x \${APP\_R00T} && \
 chmod -R g=u \${APP\_R00T} /etc/gw-tester && \
 chgrp -R 0 \${APP\_R00T}

USER 10001

Rootless

WORKDIR \${APP\_ROOT}

EXPOSE 36412/udp EXPOSE 2123/udp

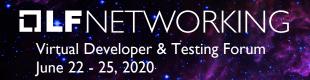

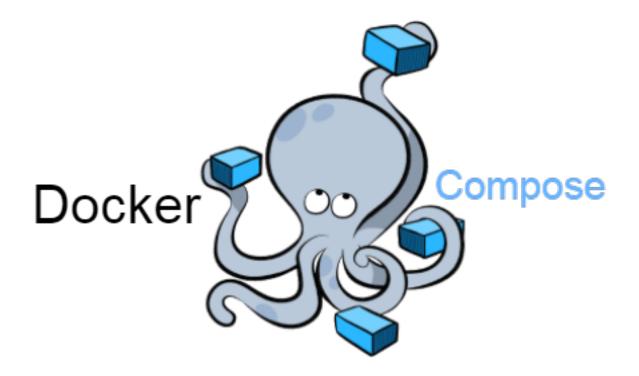

Phase 2 - Aggregation

## Docker Compose – Compute

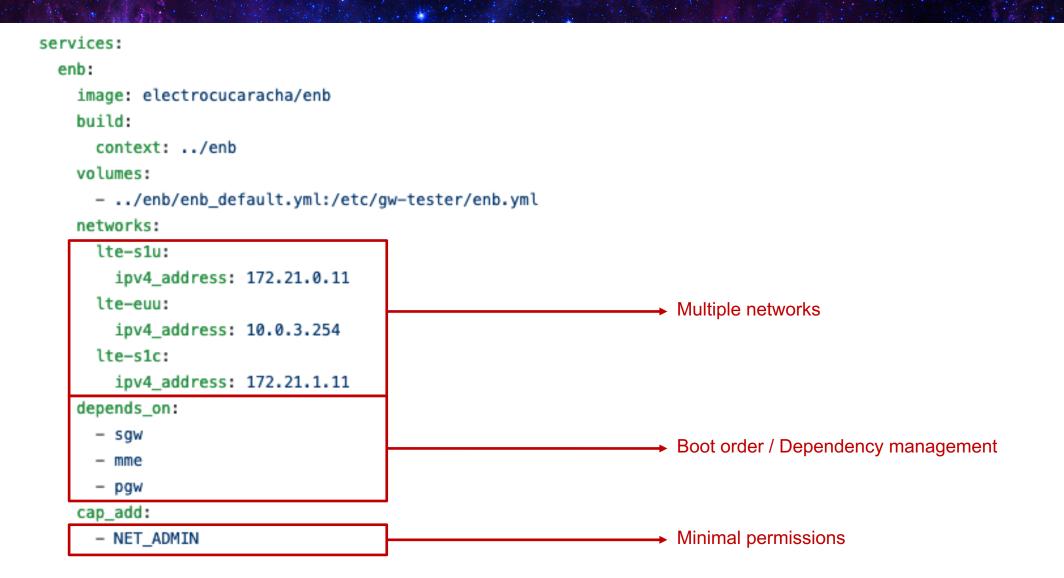

# Docker Compose – Network

| version: '2.4'                                               |                                                                  |
|--------------------------------------------------------------|------------------------------------------------------------------|
| networks:                                                    |                                                                  |
| lte-euu:                                                     |                                                                  |
| driver: overlay                                              |                                                                  |
| driver_opts:                                                 | → VNI selection                                                  |
| <pre>com.docker.network.driver.overlay.vxlanid_list: 2</pre> |                                                                  |
| ipam:                                                        |                                                                  |
| driver: default                                              |                                                                  |
| config:                                                      |                                                                  |
| - subnet: 10.0.3.0/24                                        |                                                                  |
| ip_range: 10.0.3.128/24                                      |                                                                  |
| lte-sgi:                                                     |                                                                  |
| driver: overlay                                              |                                                                  |
| driver_opts:                                                 |                                                                  |
| <pre>com.docker.network.driver.overlay.vxlanid_list: 3</pre> |                                                                  |
| internal: true # This network must be internal               | → Isolated network                                               |
| ipam:                                                        |                                                                  |
| driver: default                                              | Internal networks creates an externally isolated overlay network |
| config:                                                      |                                                                  |
| - subnet: 10.0.1.0/24                                        | https://docs.docker.com/compose/compose-file/compose-file-       |
| ip_range: 10.0.1.128/24                                      | v2/#internal                                                     |

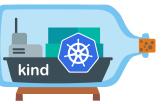

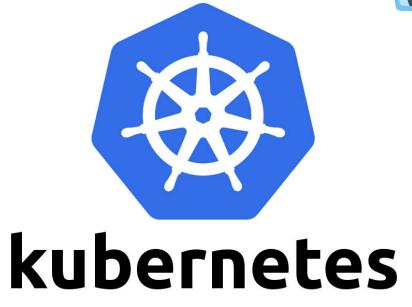

Phase 3 - Deployment

### DLFNETWORKING Virtual Developer & Testing Forum June 22 - 25, 2020

## Kubernetes – Init Containers

|                                                                                          | · · · ·                                                                           |
|------------------------------------------------------------------------------------------|-----------------------------------------------------------------------------------|
|                                                                                          | initContainers:                                                                   |
| services:                                                                                | - name: configure                                                                 |
| http_server:                                                                             | image: busybox                                                                    |
| <pre>image: python:3.8.2-alpine3.11</pre>                                                | securityContext:                                                                  |
| networks:                                                                                | capabilities:                                                                     |
| lte-sgi:                                                                                 | add: ["NET_ADMIN"]                                                                |
| <pre>ipv4_address: 10.0.1.201 depends_on:</pre>                                          | <pre>command ["ip", "route", "add", "10.0.3.0/24", "via", "\$(pgw_sgi_ip)"]</pre> |
| – pgw                                                                                    | env:                                                                              |
| command: [sh, -c, 'ip route add 10.0.3.0/24 via 10.0.1.254 && python -m http.server 80'] | <pre>- name: pgw_sgi_ip</pre>                                                     |
| cap_add:                                                                                 | value: \$PGW_SGI_IP                                                               |
| - NET_ADMIN                                                                              | containers:                                                                       |
|                                                                                          | - image: python:3.8.2-alpine3.11                                                  |
|                                                                                          | name: http-server                                                                 |
|                                                                                          | command ["python", "-m", "http.server", "80"]                                     |

https://github.com/docker/compose/issues/6855

https://kubernetes.io/docs/concepts/workloads/pods/init-containers/

## Kubernetes - Boot order / Dependency management

```
# Deploy SAE-GW helm charts
```

```
if [ -n "${PKG_MGR:-}" ] && [ "${PKG_MGR:-}" == "helm" ]; then
    helm install saegw "./${multi_cni}/charts/saegw/"
```

for chart in pgw sgw; do

kubectl rollout status "deployment/saegw-\$chart"

done

### else

```
for pod in pgw sgw; do
    kubectl apply -f "./${multi_cni}/${pod}.yml"
    kubectl wait --for=condition=ready pod "$pod" --timeout=120s
```

done

fi

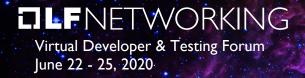

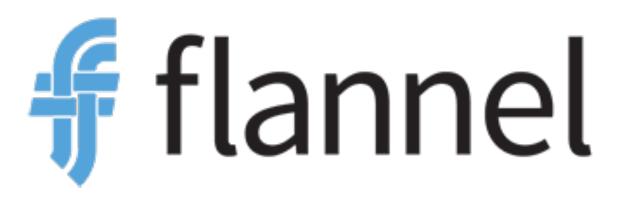

Phase 3.a – Overlay Network

#### **DLF**NETWORKING Virtual Developer & Testing Forum June 22 - 25, 2020 **Flannel – Deployment known issues**

# A single daemon does not support running multiple networks[1]. Multi-network deployment in Kubernetes[2] requires ETCD v2 [3].

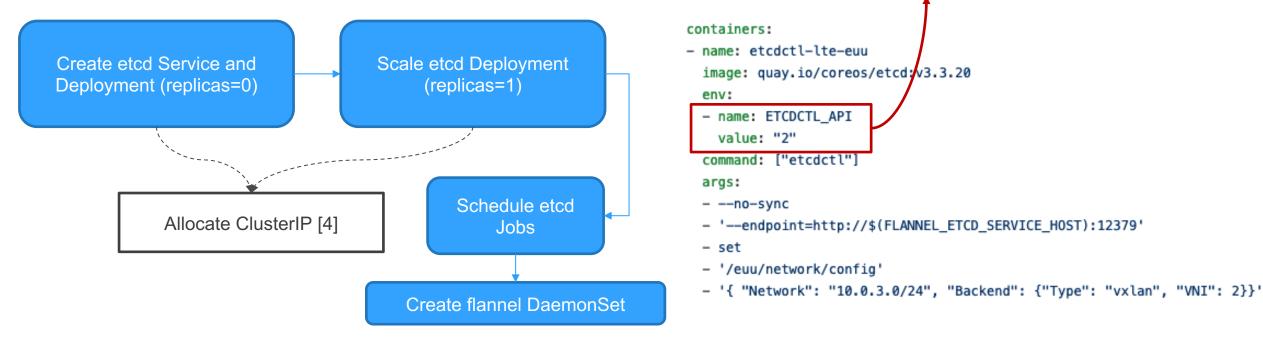

- [1] <u>https://github.com/coreos/flannel/blob/master/Documentation/running.md#multiple-networks</u>
- [2] https://dzone.com/articles/how-to-understand-and-setup-kubernetes-networking
- [3] https://github.com/kubernetes/kubernetes/issues/57354#issuecomment-451679688
- [4] https://kubernetes.io/docs/concepts/services-networking/connect-applications-service/#accessing-the-service

# DLFNETWORKING<br/>Virtual Developer & Testing Forum<br/>June 22 - 25, 2020Flannel – Deployment known issues

SubnetLen (integer): The size of the subnet allocated to each host. Defaults to 24 (i.e. /24) unless Network was configured to be smaller than a /24 in which case it is one less than the network.

K8s Setup:

- 1 Control plane node
- +2 Worker nodes

| vagrant@ubuntu1804:/vagrant                                                      | kubectl logs —n kube-system lte-euu-flannel-ds-zgpdg                                    |  |  |  |
|----------------------------------------------------------------------------------|-----------------------------------------------------------------------------------------|--|--|--|
| 10604 19:44:28.249368 1 main.go:518] Determining IP address of default interface |                                                                                         |  |  |  |
| 10604 19:44:28.249732                                                            | 1 main.go:531] Using interface with name eth0 and address 172.80.1.3                    |  |  |  |
| 10604 19:44:28.249745                                                            | 1 main.go:548] Defaulting external address to interface address (172.80.1.3)            |  |  |  |
| 10604 19:44:28.249813                                                            | 1 main.go:246] Created subnet manager: Etcd Local Manager with Previous Subnet: None    |  |  |  |
| 10604 19:44:28.249819                                                            | 604 19:44:28.249819 1 main.go:249] Installing signal handlers                           |  |  |  |
| 10604 19:44:28.257125                                                            | 1 main.go:390] Found network config - Backend type: vxlan                               |  |  |  |
| 10604 19:44:28.257231                                                            | 1 vxlan.go:121] VXLAN config: VNI-2 Port=0 CBP=false Learning=false DirectRouting=false |  |  |  |
| 10604 19:44:28.291194                                                            | 1 local_manager.go:234] Picking subnet in range 10.0.3.64 10.0.3.192                    |  |  |  |
| E0604 19:44:28.291292                                                            | 1 main.go:291] Error registering network: failed to acquire lease: out of subnets       |  |  |  |
| 10604 19:44:28.291329                                                            | 1_main.go:370] Stopping shutdownHandler                                                 |  |  |  |
|                                                                                  |                                                                                         |  |  |  |

vagrant@ubuntu1804:/vagrant\$ docker exec -ti k8s-worker cat /run/flannel/lte-euu.env
FLANNEL\_NETWORK=10.0.3.0/24
FLANNEL\_SUBNET=10.0.3.193/26
FLANNEL\_IPMASQ=true
vagrant@ubuntu1804:/vagrant\$ docker exec -ti k8s-worker2 cat /run/flannel/lte-euu.env
FLANNEL\_NETWORK=10.0.3.0/24
FLANNEL\_SUBNET=10.0.3.129/26
FLANNEL\_IPMASQ=true
vagrant@ubuntu1804:/vagrant\$ docker exec -ti k8s-worker3 cat /run/flannel/lte-euu.env
FLANNEL\_NETWORK=10.0.3.0/24
FLANNEL\_IPMASQ=true
vagrant@ubuntu1804:/vagrant\$ docker exec -ti k8s-worker3 cat /run/flannel/lte-euu.env
FLANNEL\_NETWORK=10.0.3.0/24
FLANNEL\_NETWORK=10.0.3.0/24
FLANNEL\_IPMASQ=true
vagrant@ubuntu1804:/vagrant\$ docker exec -ti k8s-worker3 cat /run/flannel/lte-euu.env
FLANNEL\_NETWORK=10.0.3.0/24
FLANNEL\_NETWORK=10.0.3.65/26
FLANNEL\_SUBNET=10.0.3.65/26
FLANNEL\_IPMASQ=true

Race condition during the Flannel deployment

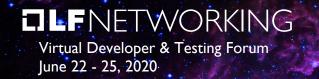

## Flannel – Runtime known issues

### kube-scheduler doesn't have scheduling policies for Flannel's subnets.

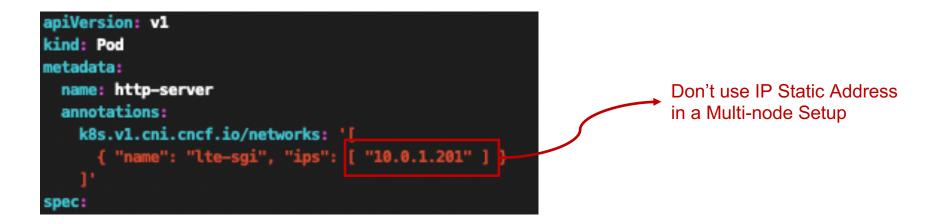

root@k8s-worker:/# cat /run/flannel/lte-sgi.env
FLANNEL\_NETWORK=10.0.1.0/24
FLANNEL\_SUBNET=10.0.1.129/26
FLANNEL\_MTU=1450
FLANNEL\_IPMASQ=true

root@k8s-worker2:/# cat /run/flannel/lte-sgi.env
FLANNEL\_NETWORK=10.0.1.0/24
FLANNEL\_SUBNET=10.0.1.193/26
FLANNEL\_MTU=1450
FLANNEL\_IPMASQ=true

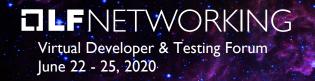

## Kubernetes – Multiple Networks

**Pod with Multiplexer** 

### **Pod without Multiplexer**

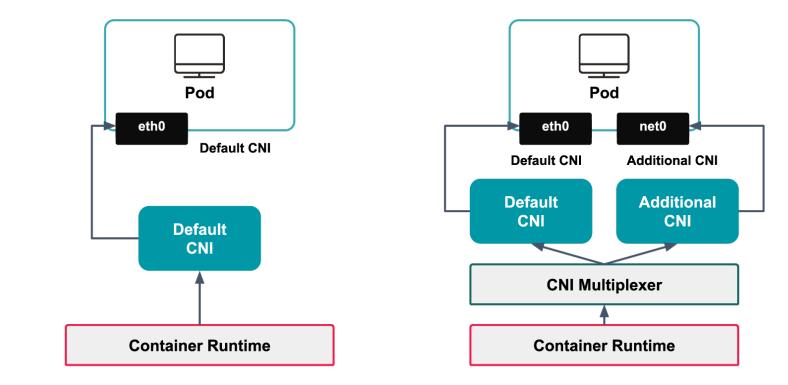

codiline

https://codilime.com/kubernetes-workloads-using-multiple-networks/

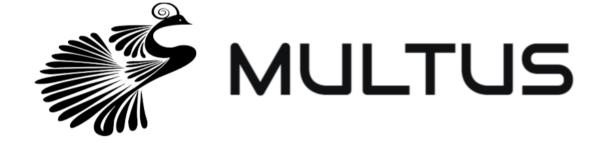

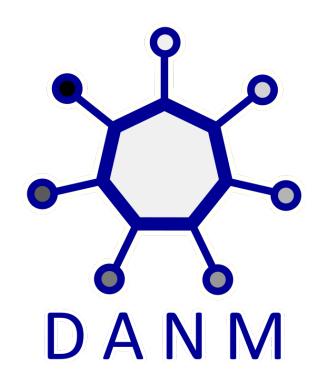

https://github.com/intel/multus-cni

https://github.com/nokia/danm

#### DIFNETWORKING Virtual Developer & Testing Forum June 22 - 25, 2020 Multus – Multiple networks

apiVersion: "k8s.cni.cncf.io/v1" kind: NetworkAttachmentDefinition metadata: name: lte-euu spec: config: '{ "cniVersion": "0.3.1", "type": "flannel", "subnetFile": "/run/flannel/lte-euu.env", "dataDir": "/var/lib/cni/flannel euu", "delegate": { "bridge": "kbr1" '{ annotations:

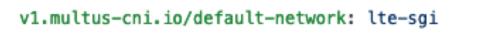

Implicit default network

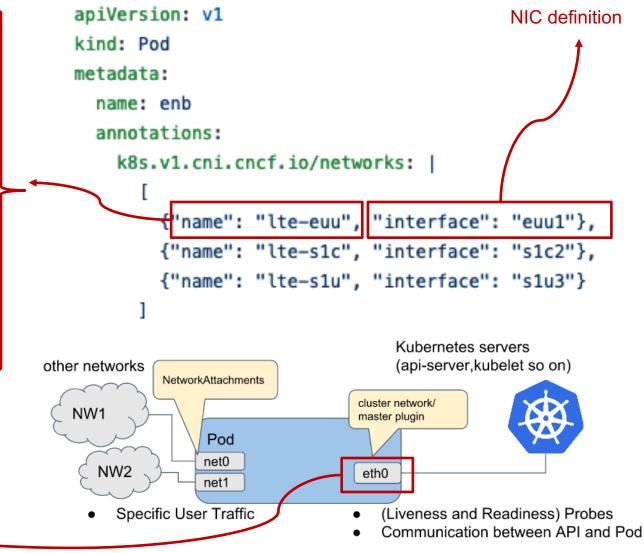

## DANM – Multiple networks

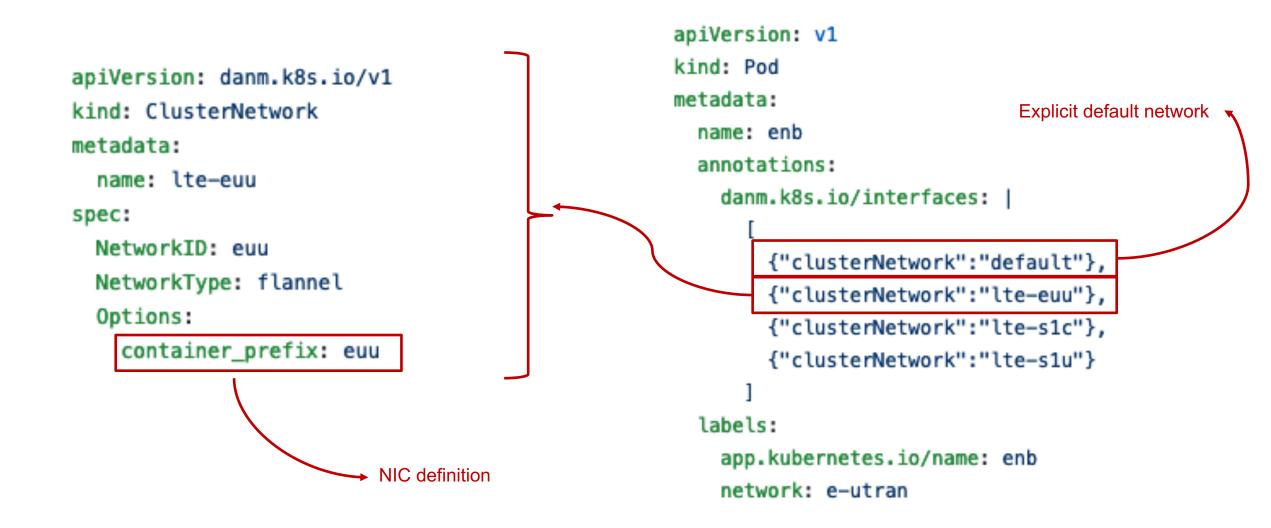

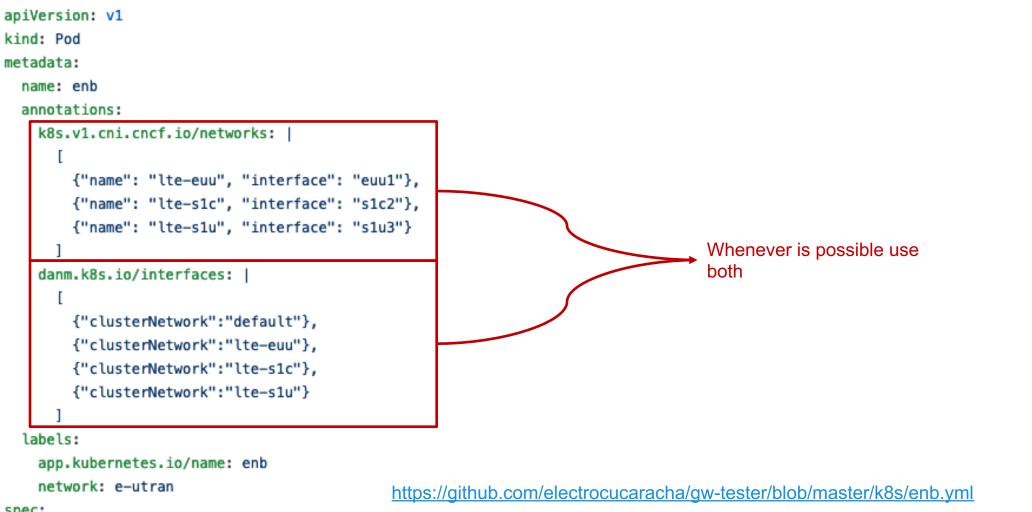

spec:

## Dependency management

https://github.com/k8snetworkplumbingwg/network-attachment-definition-client/blob/release-1.16/pkg/utils/net-attach-def.go#L63

```
if [ "$multi_cni" == "multus" ]; then
```

```
MME_S1C_IP=$(kubectl get pods -l=app.kubernetes.io/name=mme \
```

-o jsonpath='{.items[0].metadata.annotations.k8s\.v1\.cni\.cncf\.io/networks-status}'

```
jq -r '.[] | select(.name=="lte-s1c").ips[0]')
```

```
else
```

fi

```
MME_S1C_IP=$(kubectl get pods -l=app.kubernetes.io/name=mme \
  -o jsonpath='{range .items[0].status.podIPs[*]}{.ip}{"\n"}' \
     grep "172.21.1")
```

https://github.com/nokia/danm/blob/v4.2.0/pkg/danmep/danmep.go#L355

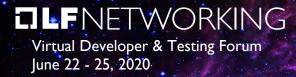

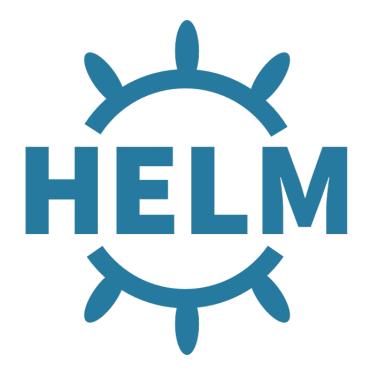

Phase 4 - Packaging

#### DLFNETWORKING Virtual Developer & Testing Forum June 22 - 25, 2020 Helm – Manage dependencies via charts/

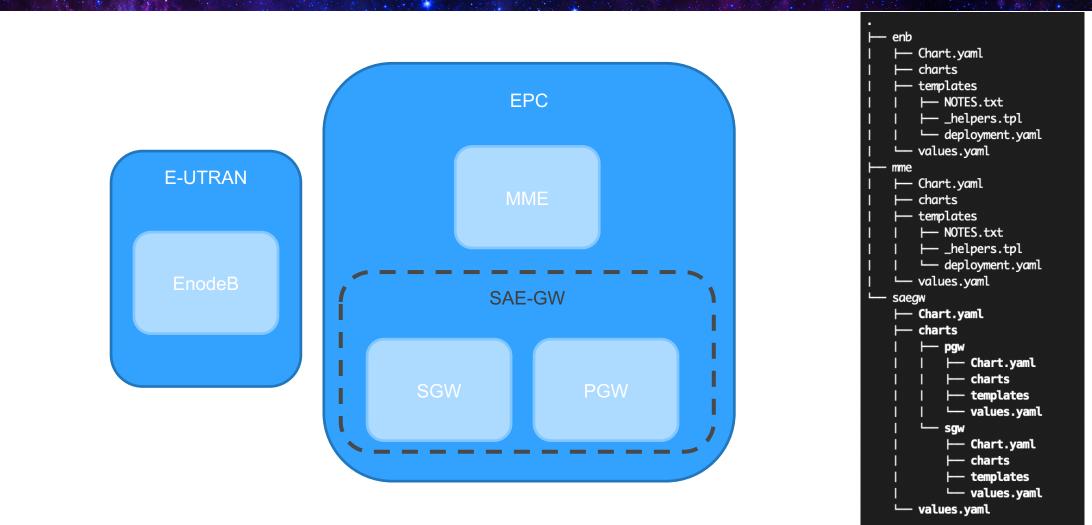

https://helm.sh/docs/topics/charts/#managing-dependencies-manually-via-the-charts-directory

## Helm – Chart installation

# Deploy MME service SGW\_S11\_IP=\$(kubectl get pods -l=app.kubernetes.io/name=sgw \ -o jsonpath='{.items[0].metadata.annotations.k8s\.v1\.cni\.cncf\.io/networks-status}' \ | jq -r '.[] | select(.name=="lte-s11").ips[0]') PGW\_S5C\_IP=\$(kubectl get pods -l=app.kubernetes.io/name=pgw \ -o jsonpath='{.items[0].metadata.annotations.k8s\.v1\.cni\.cncf\.io/networks-status}' \ | jq -r '.[] | select(.name=="lte-s5c").ips[0]') if [ -n "\${PKG\_MGR:-}" ] && [ "\${PKG\_MGR:-}" == "helm" ]; then helm install mme ./charts/mme --set sgw.s11.ip="\$SGW\_S11\_IP" \ --set pgw.s5c.ip="\$PGW\_S5C\_IP" kubectl rollout status deployment/mme else

export SGW\_S11\_IP PGW\_S5C\_IP

envsubst \\$PGW\_S5C\_IP,\\$SGW\_S11\_IP < mme.yml | kubectl apply -f -

kubectl wait -- for=condition=ready pod mme

fi

| vagrant@ubuntu1804:/vagrant\$ helm ls |           |          |                                                  |             |             |  |
|---------------------------------------|-----------|----------|--------------------------------------------------|-------------|-------------|--|
| NAME                                  | NAMESPACE | REVISION | UPDATED STATUS                                   | CHART       | APP VERSION |  |
| enb                                   | default   | 1        | 2020-05-21 19:16:46.765907666 +0000 UTC deployed | enb-0.1.0   | 0.7.5       |  |
| mme                                   | default   | 1        | 2020-05-21 19:16:34.044353509 +0000 UTC deployed | mme-0.1.0   | 0.7.5       |  |
| saegw                                 | default   | 1        | 2020-05-21 19:16:17.525839369 +0000 UTC deployed | saegw-0.1.0 | 0.7.5       |  |

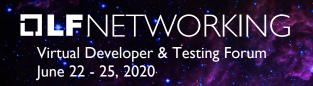

# Q&A